## For Law School Lab Printing for both Windows & MAC

http://srv-pc-ls-print.adm.suffolk.edu:9163/setup

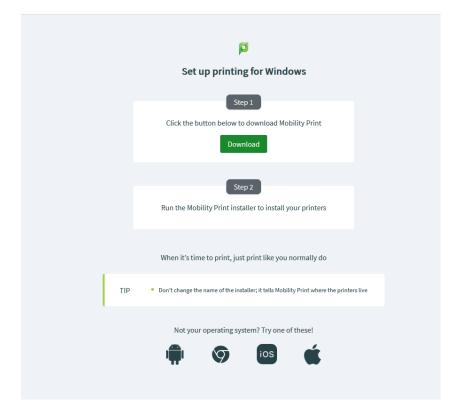

Download and install – choose accept
List of Printers will appear

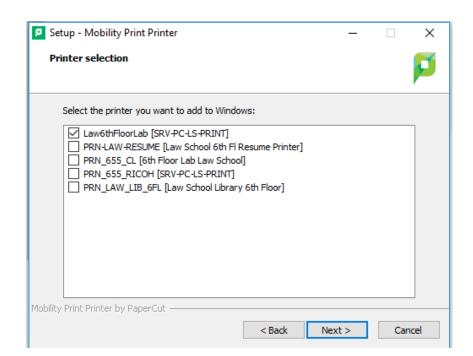

## Click Next

You will be prompted for your username and password:

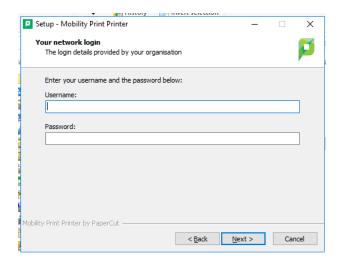

You will be prompted to login with your suffolk credentials

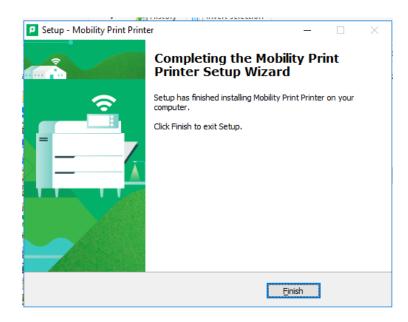

**Choose Finish**